## Verknüpfungen in Adobe Acrobat erstellen Was sind Verknüpfungen und wozu kann ich sie nutzen?

## Verknüpfungen in PDF-Dokumenten

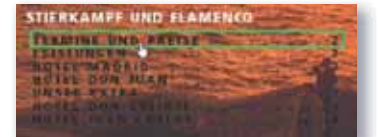

Befindet sich eine Verknüpfung auf der Seite, ändert sich das Handsymbol, wenn es auf einer Verknüpfung positioniert wird. Die Abbildung zeigt eine Verknüpfung, die mit einer sichtbaren Kontur auf der Seite erstellt wurde.

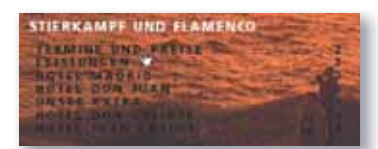

Anzeige einer Verknüüpfung ohne sichtbare Darstellung auf der Seite

## Tipp

Die Werkzeugleiste ERWEITERTE BEARBEITUNG können Sie über den Menübefehl ANZEIGE → WERKZEUG-LEISTEN - ERWEITERTE BEARBEITUNG einblenden.

Mit dem »Verknüpfungswerkzeug« wird ein Rechteck über den betreffenden Bereich aufgezogen. Beim Aufziehen wird das Rechteck durch einen blauen, transparenten Rahmen auf der Seite dargestellt. Nach dem Loslassen der Maustaste wird das Dialogfenster »Verknüpfung erstellen« eingeblendet.

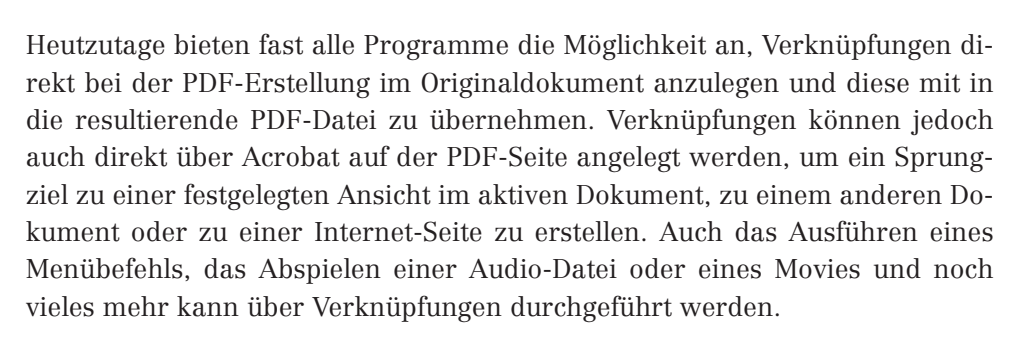

Verknüpfungen können optisch auf einer Seite dargestellt werden, indem der aufgezogene Verknüpfungsrahmen eine farbige Kontur erhält. Oft wird auf diese Hervorhebung verzichtet, vor allem, wenn Inhaltsverzeichnisse verknüpft werden, um das Erscheinungsbild der Seitenansicht nicht zu verändern. Der Anwender erkennt dann am veränderten Handsymbol, dass eine Verknüpfung auf der Seite vorhanden ist.

Verknüpfungen werden auf einer eigenen unsichtbaren Ebene erstellt. Deshalb können Seiteninhalte ausgetauscht werden, ohne dass bereits erstellte Verknüpfungen verloren gehen. Dies ist vor allem dann von Bedeutung, wenn umfangreiche Korrekturen im Originaldokument durchgeführt werden müssen. In diesem Fall werden die Seiten ersetzt, ohne dass die Verknüpfungen im Dokument neu erstellt werden müssen.

## Wie erstelle ich Verknüpfungen?

Verknüpfungen werden über das VERKNÜPFUNGSWERKZEUG § erstellt, das Sie in der Werkzeugleiste ERWEITERTE BEARBEITUNG finden. Wechseln Sie auf die Dokumentseite, auf der Sie eine Verknüpfung erstellen möchten, und ziehen Sie mit dem Verknüpfungswerkzeug ein Rechteck um den Bereich auf der Seite auf, den Sie mit einer Verknüpfung versehen möchten. Nach dem Loslassen der Maustaste wird automatisch das Dialogfenster Verknüpfung erstel-

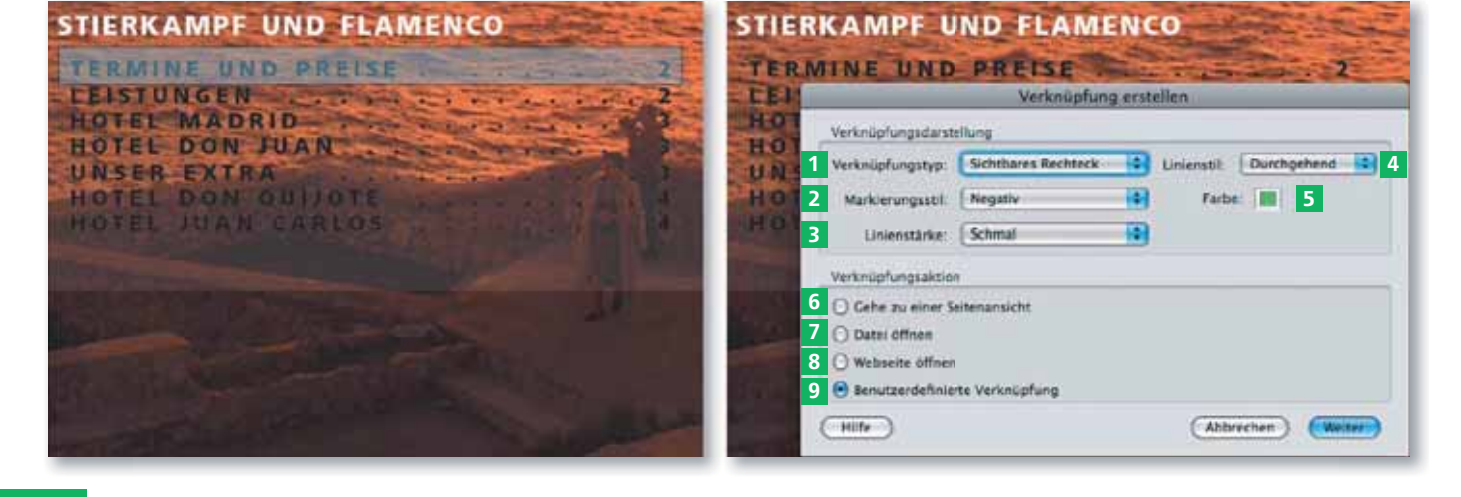